## 8.5. Translators statistics

The system gathers statistics about translators' performance while handling tasks. In order to see the statistics about the total volume of translations done by a particular translator the user should take the following steps:

1. Open the translators database and click the translator, whose statistics you want to see.

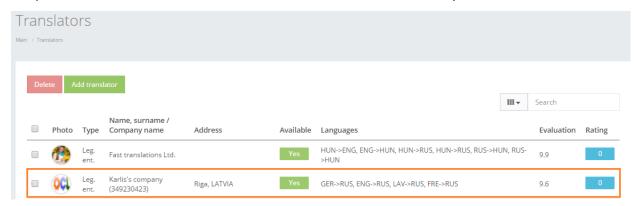

2. The system will open the translator's overview window, where in "Translation statistics" field the system reveals the following statistics described in the table below.

| Parameter     | Description                                  |
|---------------|----------------------------------------------|
| Active tasks  | Quantity of tasks, that are being handled by |
|               | the translator now                           |
| Written tasks | Quantity of written tasks done by the        |
|               | translator                                   |
| Oral tasks    | Quantity of oral tasks done by the           |
|               | translator                                   |
| Rating        | Rating of translator among all the vendors   |

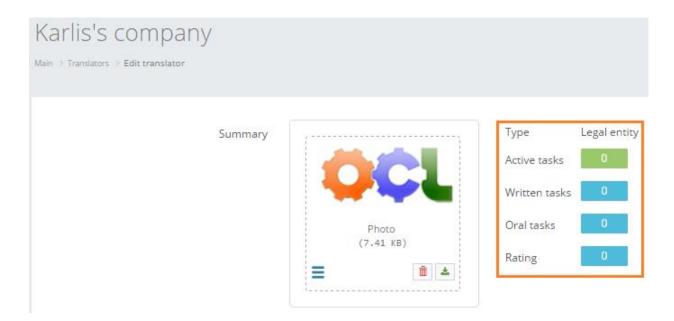